Carrington Middle School Mathematics Textbook Access 2016-17 Durham Public Schools

## Getting Started with the Carnegie Learning Resource Center Student Account

To access the Carnegie Learning Resource Center, you first need to register. Registration is simple and takes only few minutes, but you will need a valid email address and a Student Access Code (listed below).

## **Registration**

- 1. Visit: <u>http://resources.carnegielearning.com/account/register/student/32547-4496</u> Note: Your student access code is 32547-4496. It's specific to your school, and will automatically be entered when you use the link above.
- 2. Enter your contact information and set a password.
- **3.** Click the Register button.
- **4.** You will be sent an activation email. Open this email and click the activation link. *Note: If you do not receive the activation email, check your spam or junk folder.*
- 5. You're now registered for the Resource Center! Sign in with your username (or email address) and password.

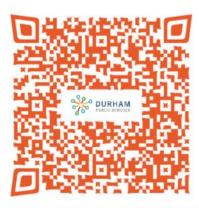

## **Using the Resource Center**

- To access Textbook files, click on the "Textbooks" button.
- For help with your Resource Center account or with the software or textbooks, click on the "Support" button.
- Use the "Your Account" page to change your account preferences.

## **Getting Help**

If you require help while registering for or using the Carnegie Learning Resource Center, please contact us at help@carnegielearning.com or call us at 877-401-2527.

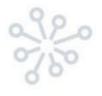